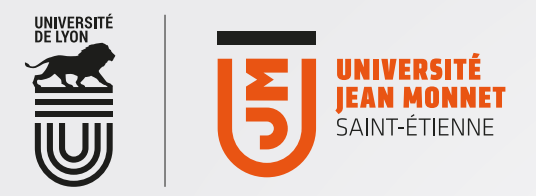

## [ OFFICE365 [

## Accès via smartphones : exemple de configuration manuelle avec K9-Mail

Configurer un nouveau compte à l'aide de vos identifiants UJM habituels : Pour le type de compte à créer,

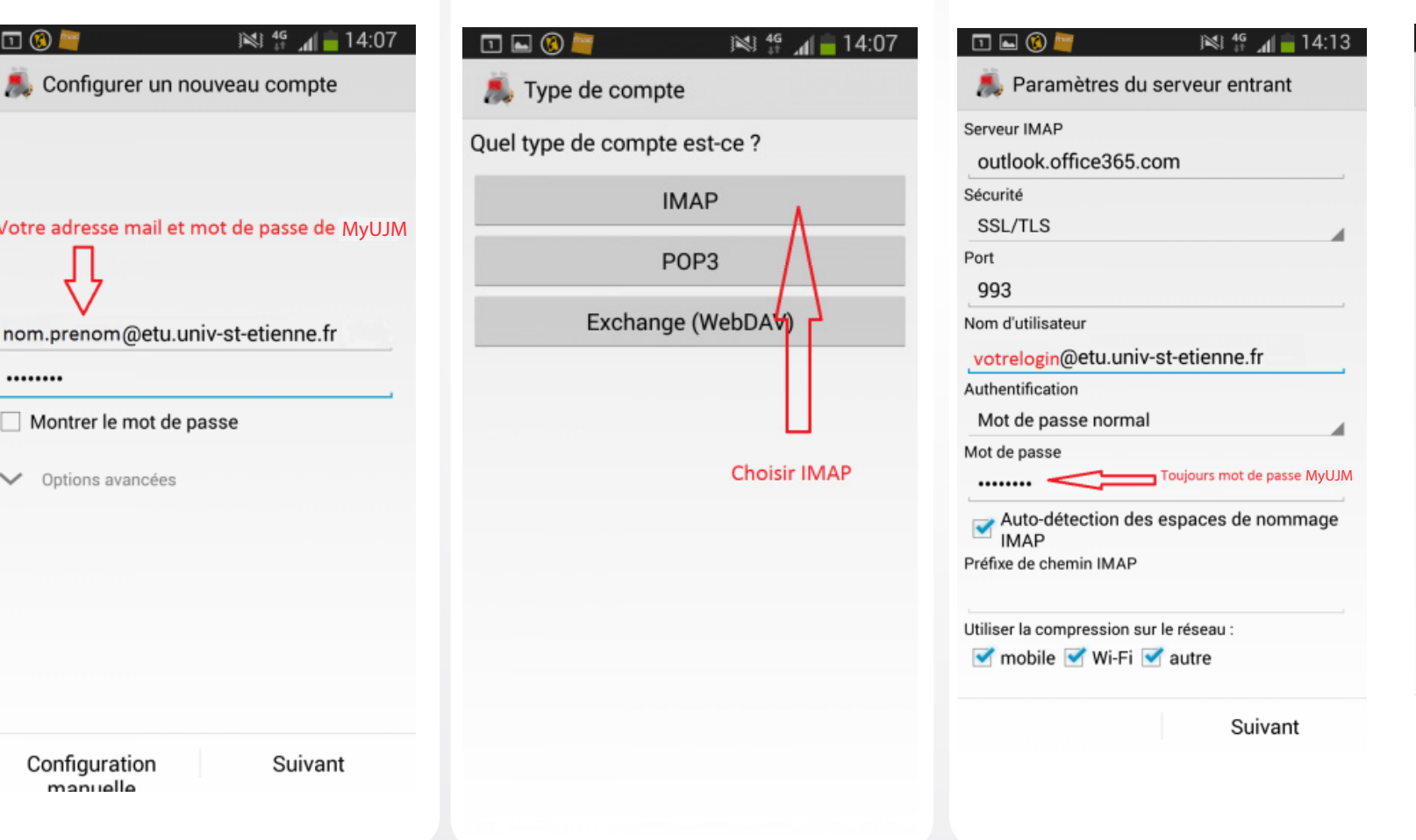

Pour le type de compte à créer,<br>choisissez "IMAP"

Entrez les paramètres du serveur sortant et du serveur entrant, en utilisant toujours vos identifiants UJM habituels

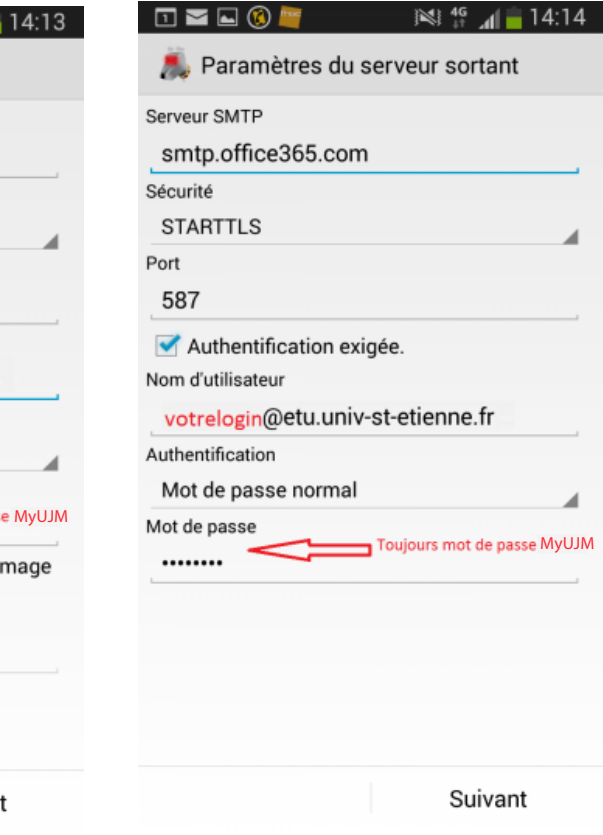